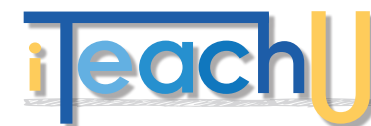

## Quickstart Guides

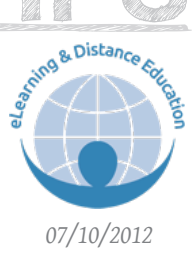

Blackboard Notifications through E-mail

Set up your preferences in Blackboard to be notified by email when new things are posted or items need grading.

**2002 WHY USE EMAIL?**<br>It might be beneficial to be reminded that there is something in Blackboard that you should be paying attention to. Set up your notifications to see things like unread discussion board messages, test or suveys submitted or assignments submitted. This is very useful if you have students who are finishing up an Incomplete grade in one of your prior semester courses. If you are using Blackboard on a regular basis then there may not be a reason to set up notifications to be sent by email, but the option is available. This notification is on an individual level–you can not set the options automatically for your students!

THE ACHE

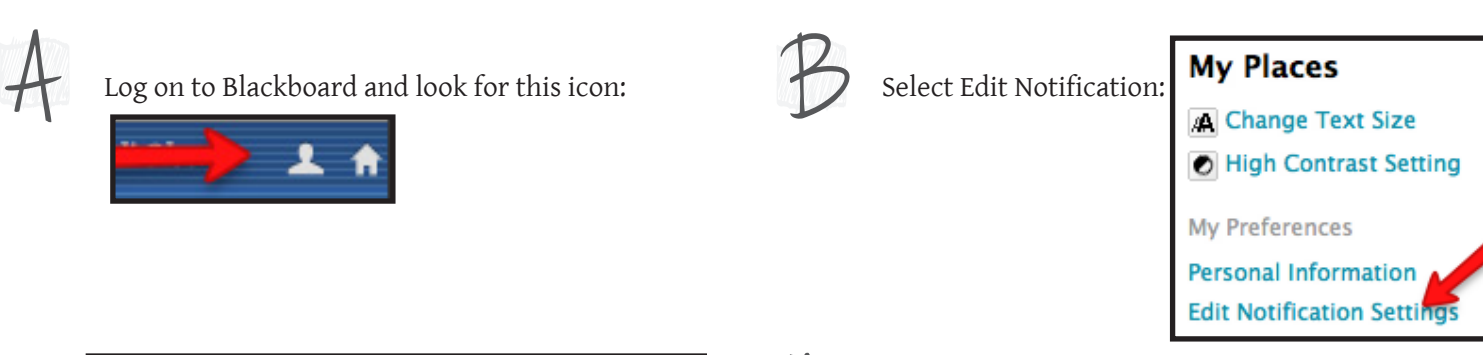

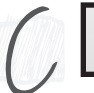

## **Edit Notification Settings**

C<br>Make a selection to :

- **–** (A) Edit general settings: this is where you decide if you want your email notifications to come in a digest format (once every 24-hours) or as individual messages,
- **–** (B) Edit *all* your courses at once, or
- **–** (C) Edit *Individual* Course settings so that you only get email notifications on a few courses.

Select the options you want to be notified about–<br>the selection will change depending on your role in the course (teaching vs. taking).

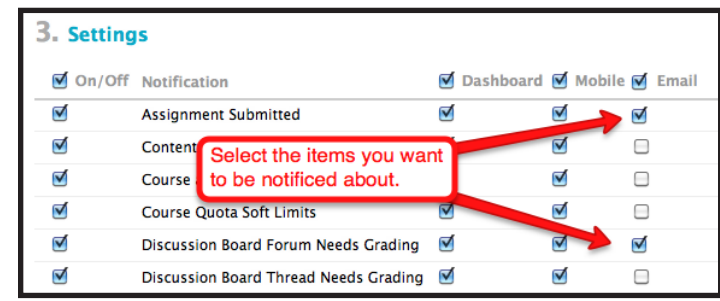

**THE SUGGEST USE FOR STUDENTS**<br>Encourage your students to sign up for the notification service to help them keep track of what is going on in your Blackboard course. Individuals can be notified when assignments are due, when items have been added or made available, when discussion board messages have been added, or when items have been graded. All this without having to log in to Blackboard! Download a Quickstart Guide: Bb Notification for Students (http://distance.uaf.edu/go/student-help) to add to your Blackboard course resources.

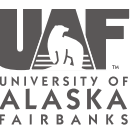

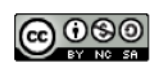